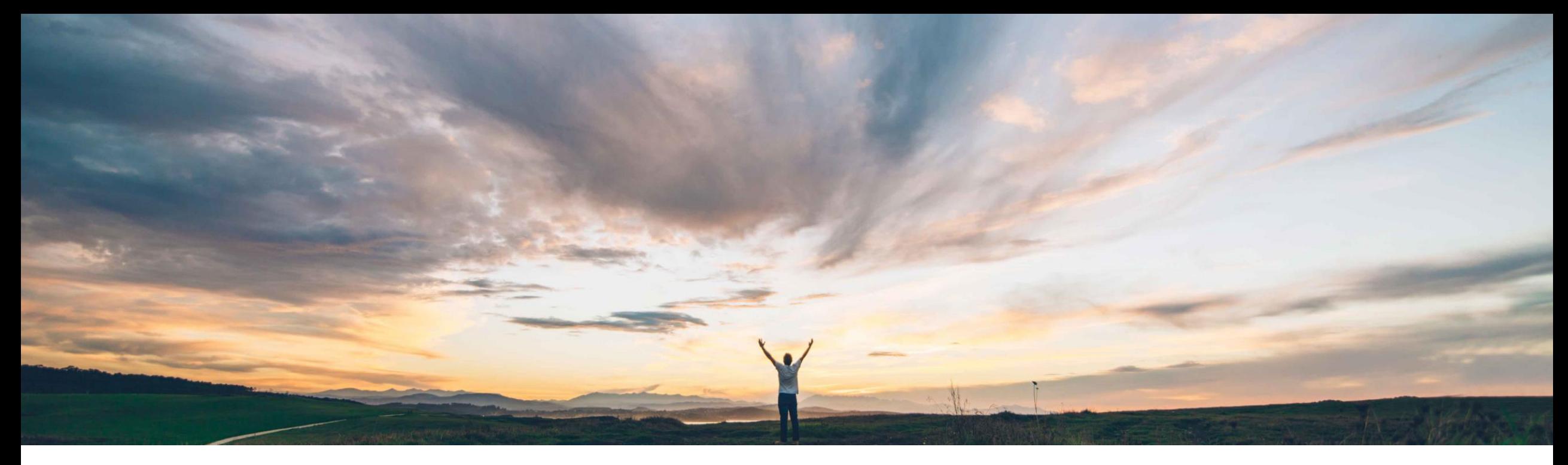

### SAP Ariba

# **Feature at a glance Enhancement to items to confirm list feature**

Roberto Valdovinos, SAP Ariba Target GA: July 2018

CONFIDENTIAL

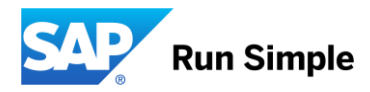

#### Low touch / simple Global

## Introducing: **Enhancement to items to confirm list feature**

#### **Customer challenge**

In the order collaboration process, suppliers need to efficiently process the incoming new and changed purchase orders.

The process of confirming orders quickly and correctly can be very challenging because of the sheer volume of simultaneously, including confirming across multiple data and the level of detail required.

In the current solution, the supplier must confirm Purchase Orders on a per document basis, which can be inefficient when there is a high number of line items to be confirmed across multiple POs.

#### **Solution area**

Operational Procurement / Ariba Network / Supplier This feature is "on" by default None

#### **Meet that challenge with SAP Ariba**

This feature displays an actionable work list of purchase order line items due to be confirmed.

The list enables the supplier to view and quickly confirm many purchase order line items purchase orders.

#### **Experience key benefits**

For the supplier this will reduce complexity, improved usability, and decrease number of steps required to view large number of purchase order lines and perform single as well as mass confirmations.

For the buyer this facilitates the order acknowledgement communication process to ensure he has confirmation that the supplier can meet his demands.

#### **Implementation information**

#### **Prerequisites and Limitations**

### **Feature at a Glance** Introducing: **Enhancement to items to confirm list feature**

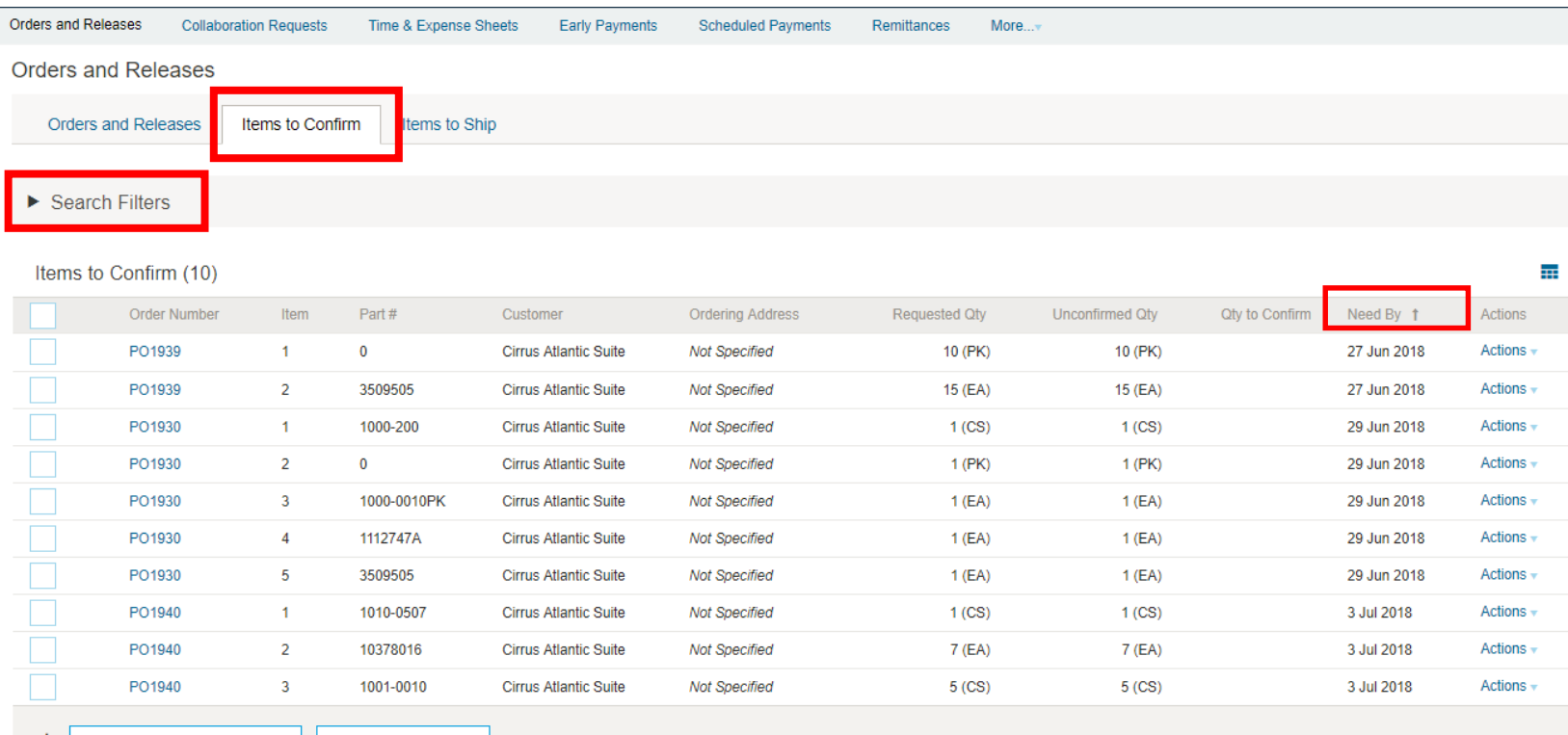

**Confirm Entire Order** Confirm Requested Quantities

- $\Box$  New "Items to Confirm" tab
	- Shows all PO line items that need to be confirmed
	- Rows shown are at the PO line item level;
	- Default sort is "Need By" date
	- Actions at both the individual row level and at the mass selection level
	- Click on "Search Filters" to see additional search options

### Introducing: **Enhancement to items to confirm list feature - Search Filters**

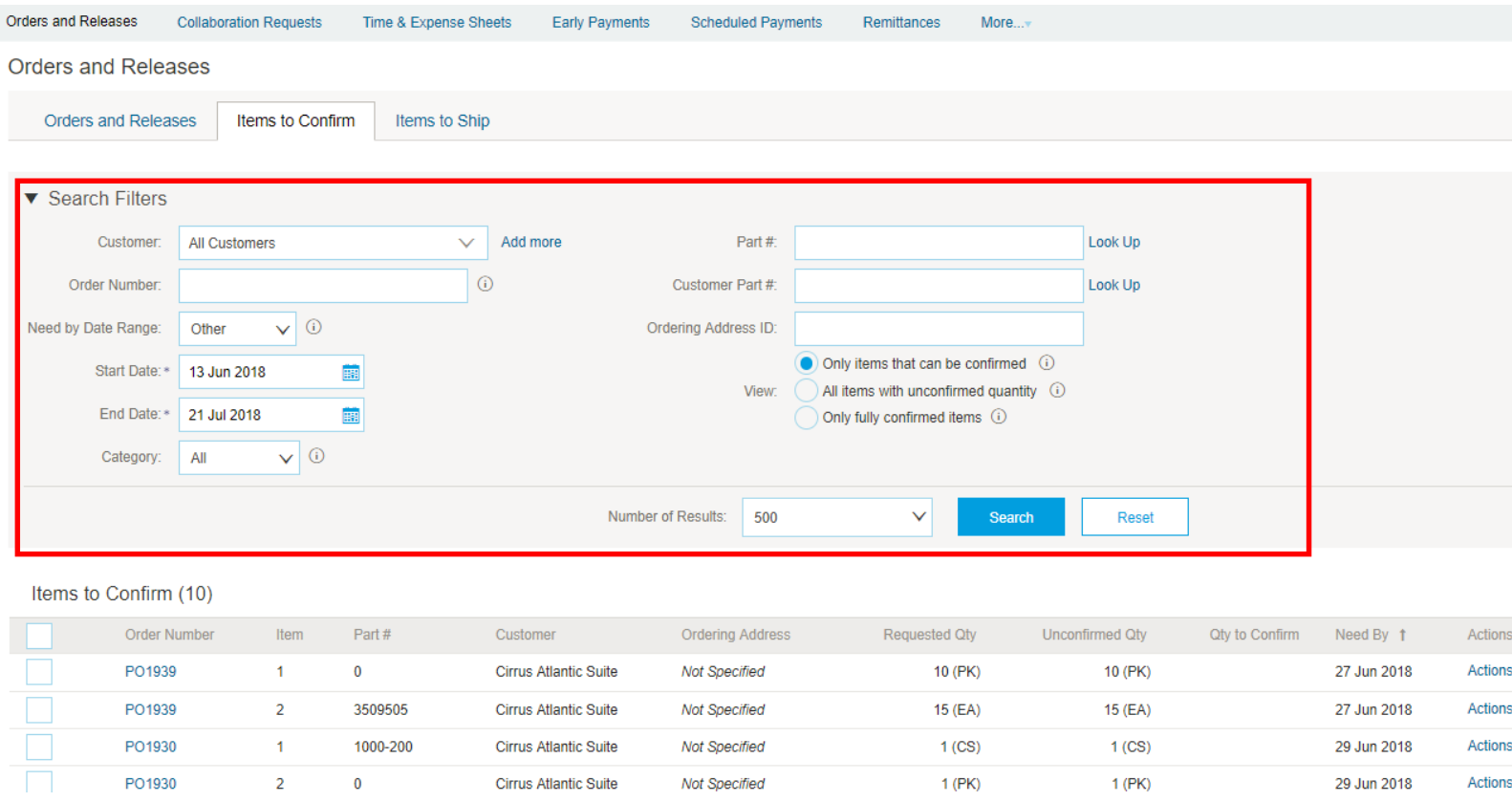

- Filters: customer, order number, need by date range, part number.
- Three views provides flexibility
	- Can be used as an actionable worklist (view "Only items that can be confirmed")
	- Can be used as include orders that do not require confirmation (views "All items with unconfirmed quantity" and "Only fully confirmed items")
- Part number view allows entries of multiple part numbers

#### Introducing: **Enhancement to items to confirm list feature - Part number lookup**

 $0.078$ 

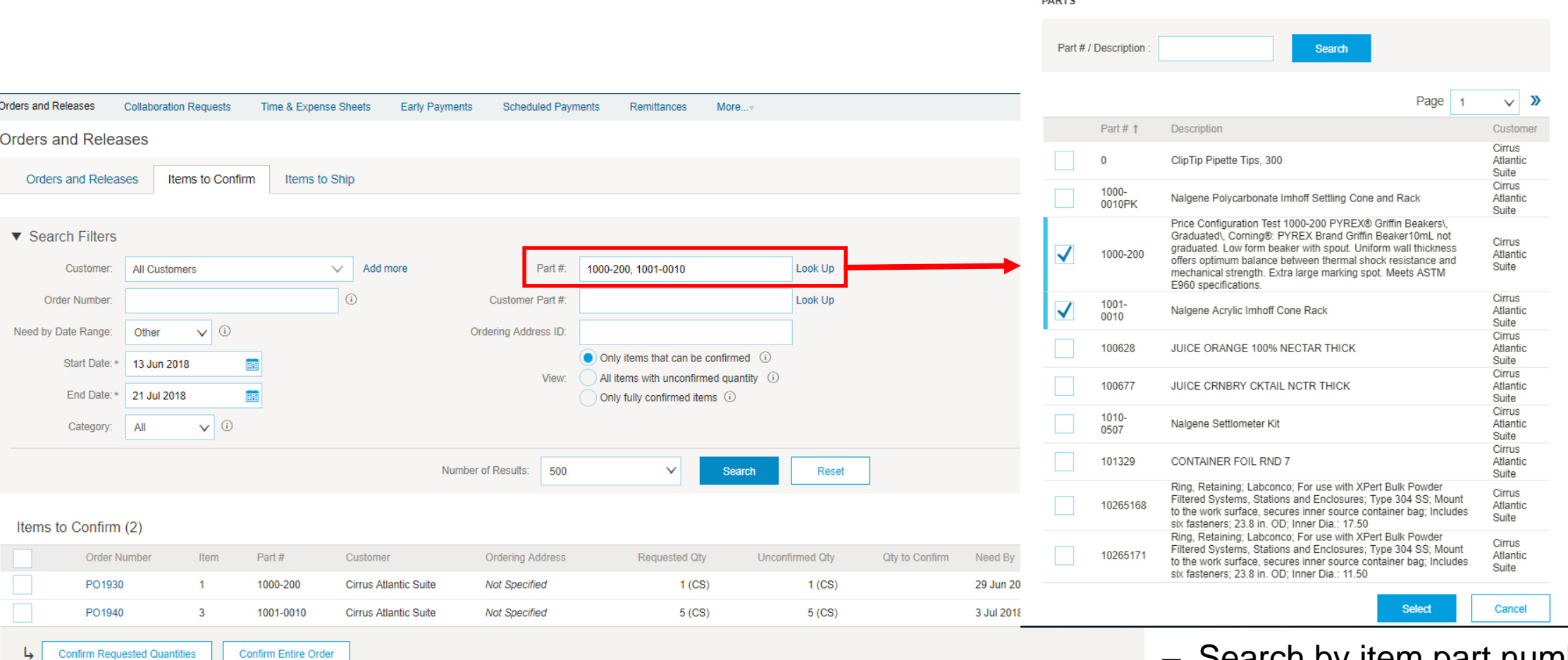

– Search by item part numbers

## Introducing: **Enhancement to items to confirm list feature – Single row actions**

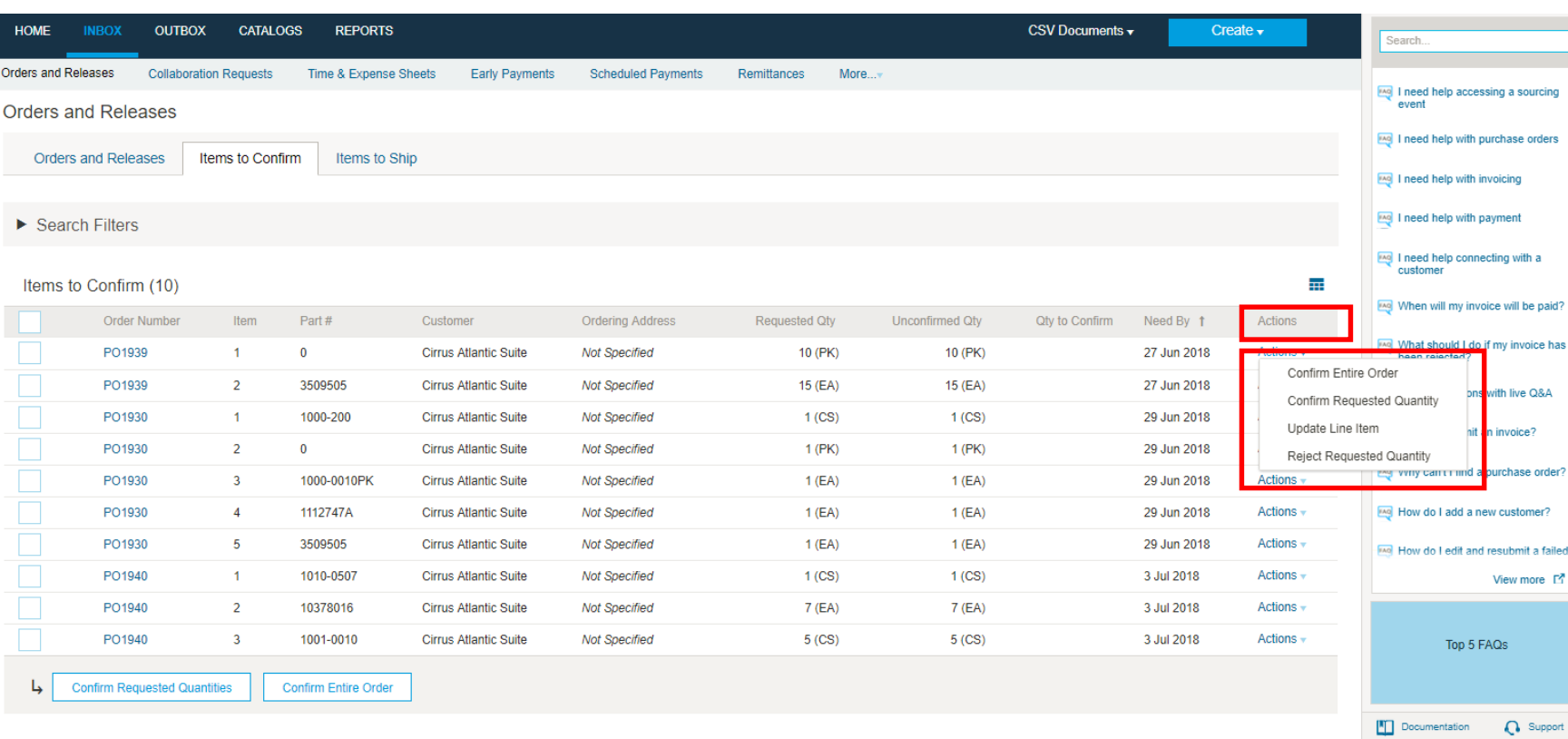

- Row actions
	- Confirm Entire Order: even though the row shows only one line item of a purchase order, the entire purchase order can be confirmed in a single click
	- Confirm Requested Quantity: confirms the single purchase order line item
	- Update Line Item: takes user to the confirmation wizard to confirm the purchase order line item, as well as make adjustments (e.g. quantity, date)
	- Reject Requested Quantity: rejects the single PO line item

## Introducing: **Enhancement to items to confirm list feature - Multi row actions**

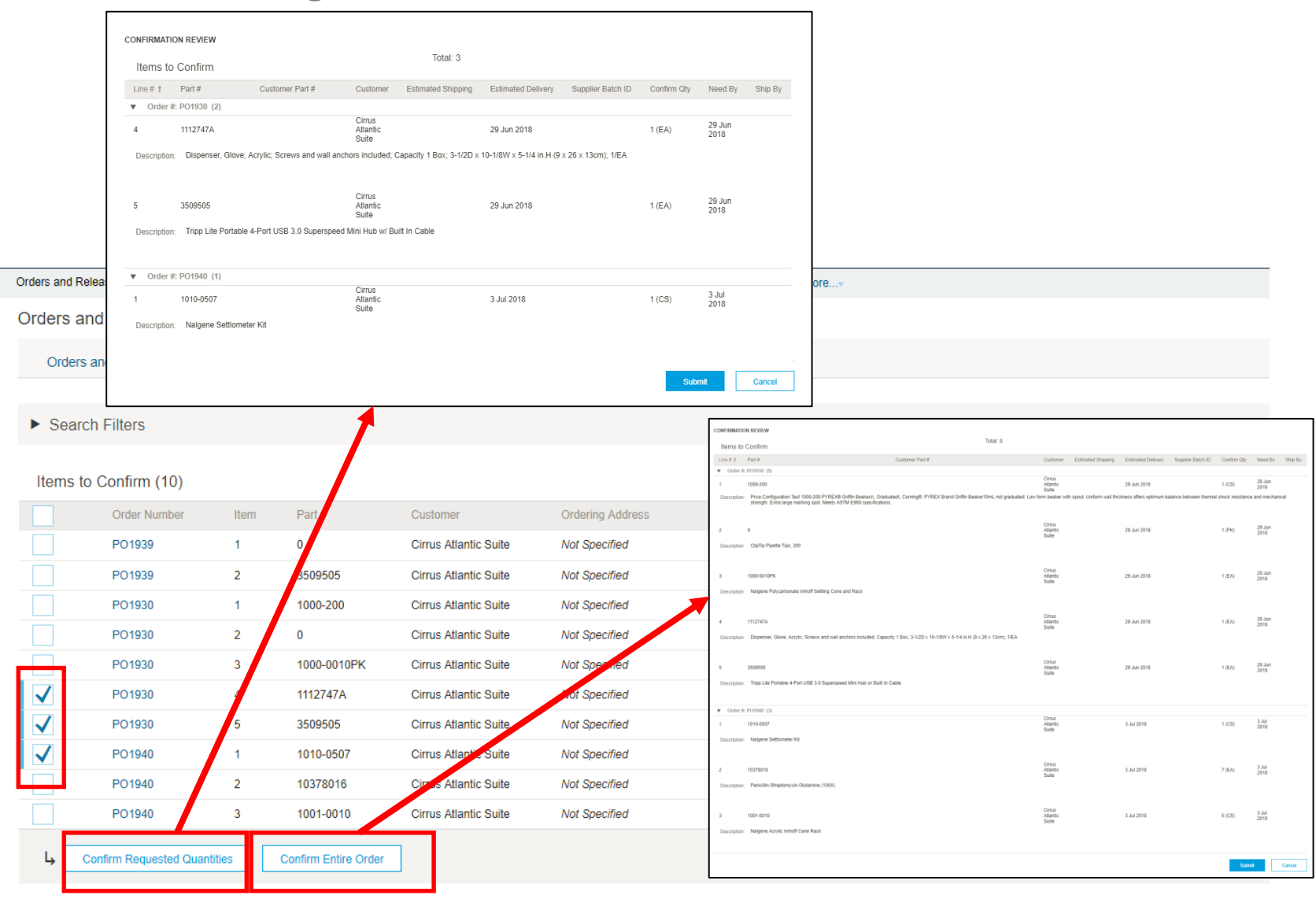

#### – Mass Actions

- Confirm Requested Quantity: confirms all selected purchase order line items
- Confirm Entire Orders: confirms all selected purchase orders (header level)
- □ "Confirmation Review" pop-up informs the user of the purchase orders / purchase order line items that are being mass confirmed